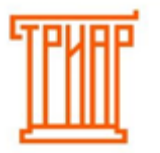

## ТРИАР-СОФТ

## **ВЫГРУЗКА**

После настройки подключения к УТМ вы можете выгружать данные. Заметьте, что выгрузка возможна только при окончании текущего квартала или за более ранние кварталы. Для начала необходимо выбрать год, квартал, а также формы для выгрузки.

Если вы приобрели приложение по тарифу «12(8) форма», то выберите 12(8) форму, если «11(7)», то соответственно 11(7) форму. Если же приобрели тариф «12(8) и 11(7) Формы», то можете установить обе формы одновременно:

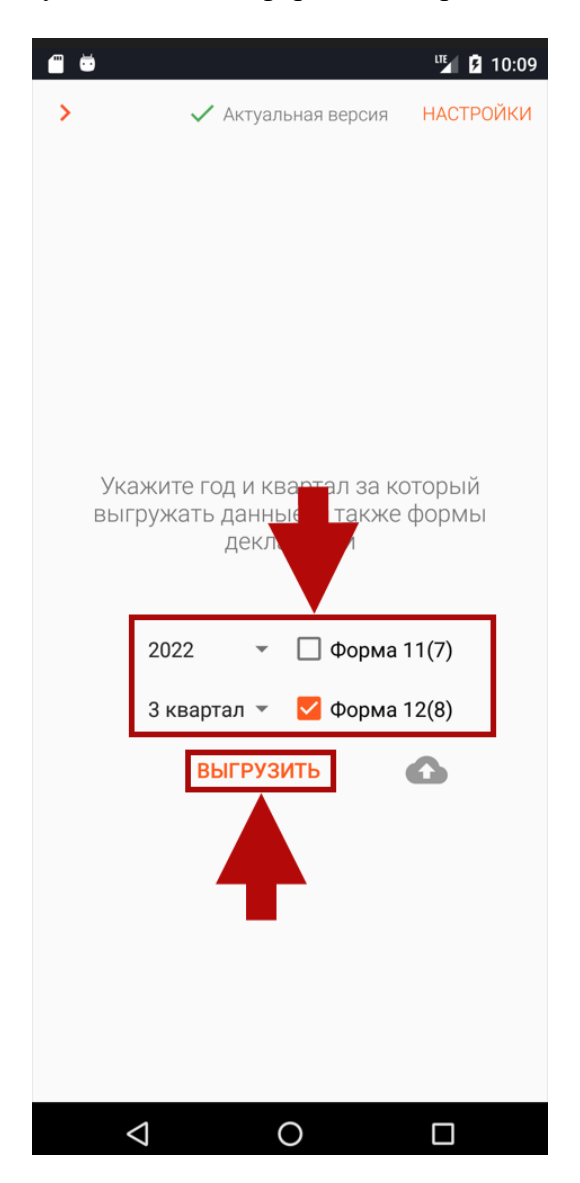

Далее нажмите кнопку «Выгрузить». Начнется процесс выгрузки. Перед этим программа проверит какой тариф Вы приобрели, только после этого выгрузка продолжится. Рекомендуется не выполнять какие-либо действия до завершения выгрузки или возникновения ошибки, а также вручную закрывать и сворачивать приложение. Это может привести к ошибкам работы приложения или самого терминала.

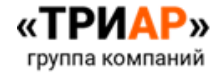

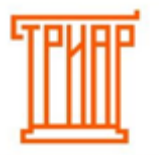

## ТРИАР-СОФТ

Если при нажатии на кнопку «Выгрузить» вы видите такое сообщение «*Ожидаются документы от ЕГАИС. Операция не может быть продолжена, подождите некоторое время»*, то возможно отправленный запрос еще не пришел в УТМ, необходимо немного подождать.

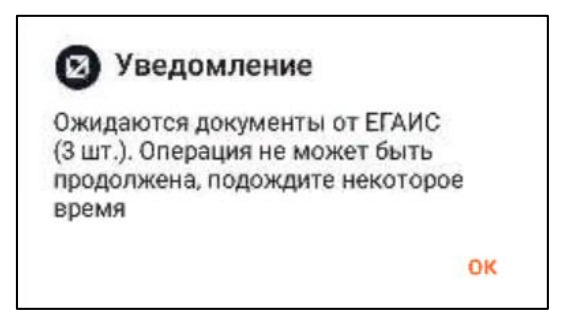

Ниже перечислены следующие причины ошибки:

- **1.** Не запущена служба. То есть был отправлен запрос, но обработан не был. Попробуйте перезапустить приложение.
- **2.** Возможно были запрошены остатки и их следует дождаться.
- **3.** Были запрошены справки формы А, их тоже следует дождаться, так как они необходимы при составлении декларации. Если они не пришли в течении 20 минут, они также будут перезапрошены.
- **4.** Также проверьте настройки подключения к УТМ.

Поэтому выгрузка возможна только если вся очередь запросов обработана. Если же Вы хотите все равно выгрузить данные, то необходимо перейти в настройки приложения, раздел «Техническому специалисту»:

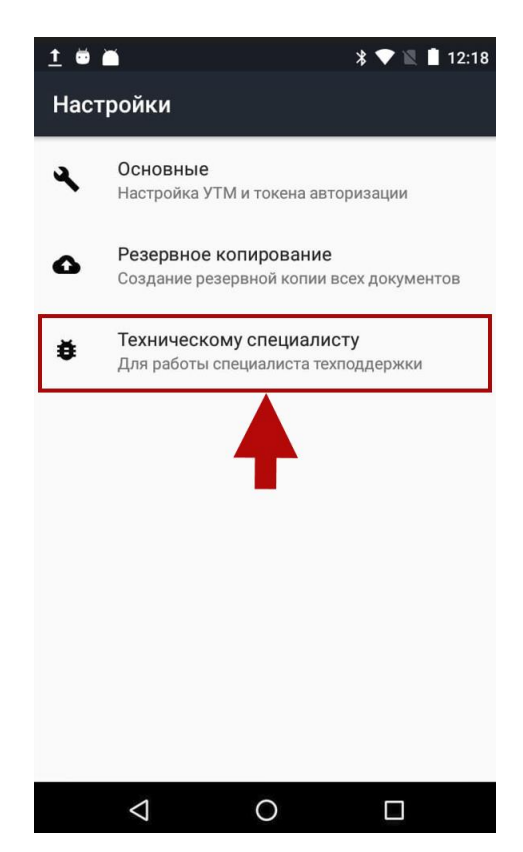

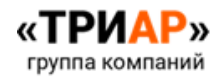

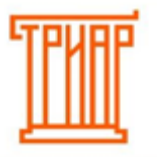

## ТРИАР-СОФТ

Активируйте пункт «Необработанные запросы». При этом помните, что возможно не будет хватать некоторых справок формы «А», а также актуальных остатков.

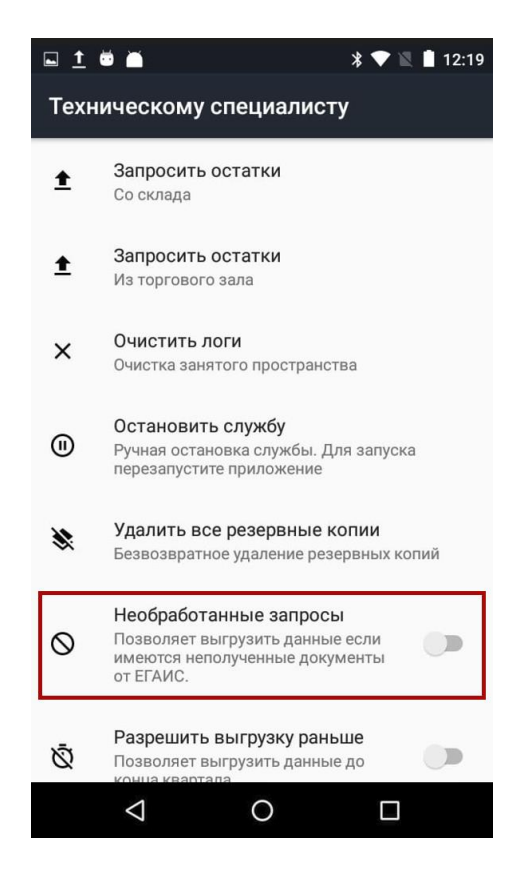

Если по каким-то причинам не получается осуществить выгрузку или загрузка прерывается с ошибкой, то попробуйте перезапустить приложение и попробовать снова или обратиться в техническую поддержку.

Если у организации имеются необработанные накладные, то перед выгрузкой программа выдаст информационное сообщение:

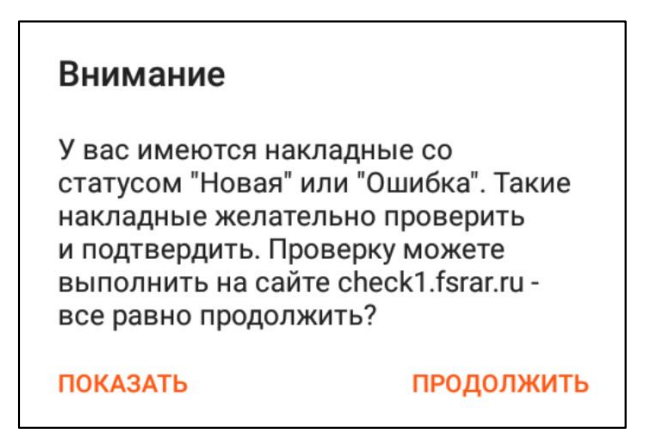

При выборе действия **«Продолжить»** программа продолжит выгрузку.

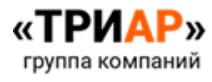

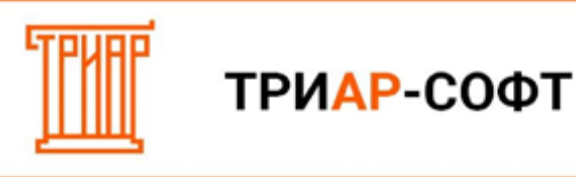

При выборе действия **«Показать»** программа выведет список необработанных накладных:

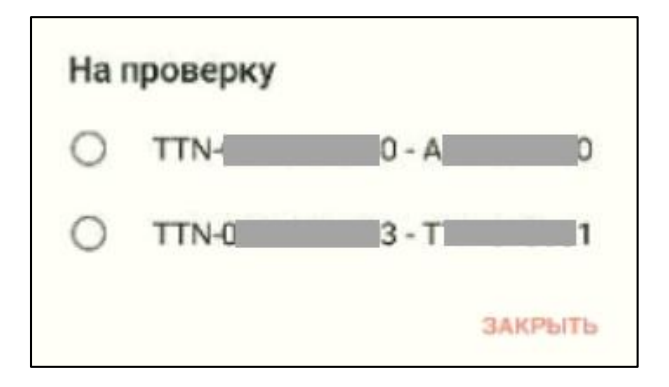

Данные накладные рекомендуется проверить и при необходимости обработать их и повторить выгрузку.

По окончании выгрузки данных выйдет информационное сообщение:

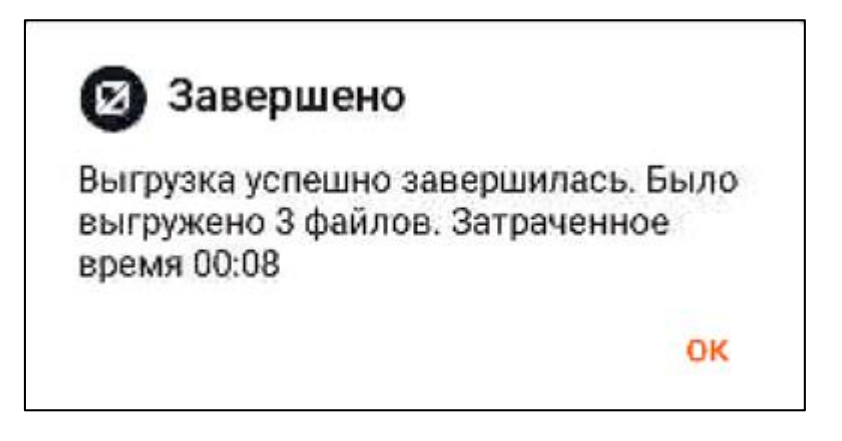

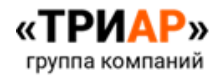